# **How Do I Access My PSAT/NMSQT® Scores and Reports?**

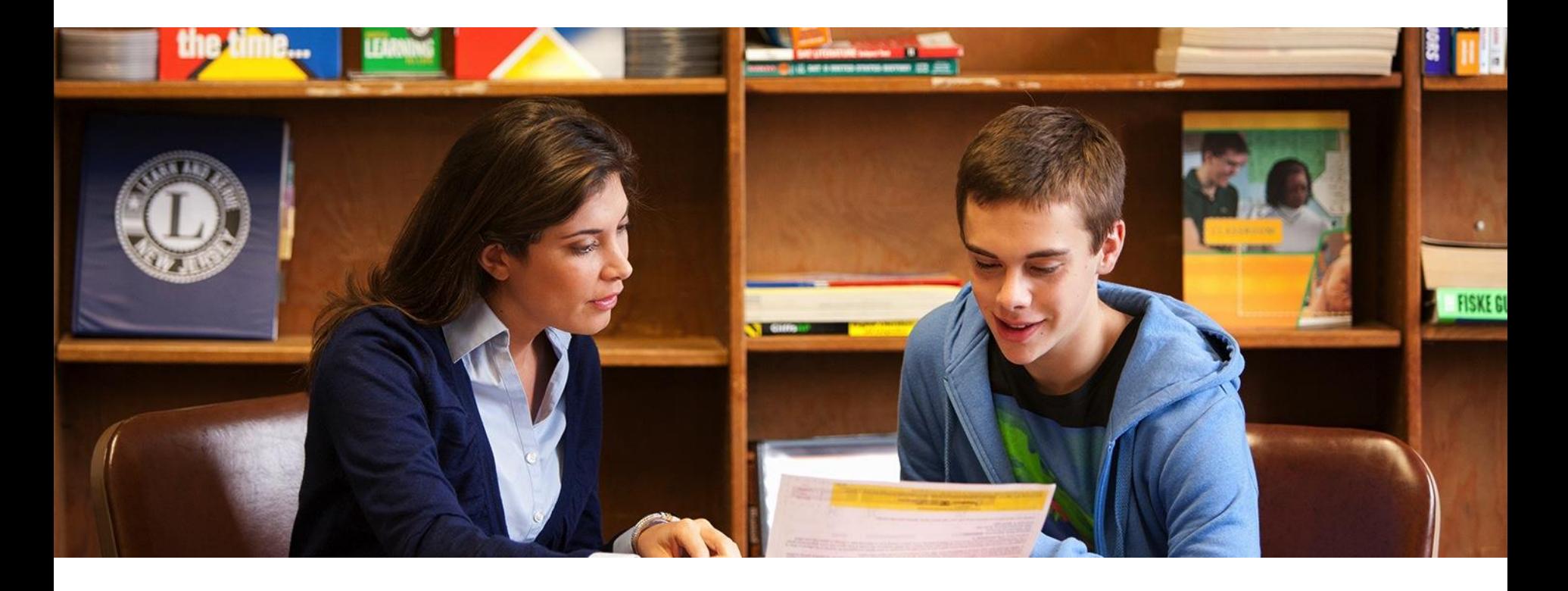

- 1. Review your Online reports
- 2. Review Your Paper Score Report

# **How Do I Access My Online PSAT/NMSQT® Scores and Reports?**

1. Log in to an existing College Board account or create a new one at **studentscores.collegeboard.org**

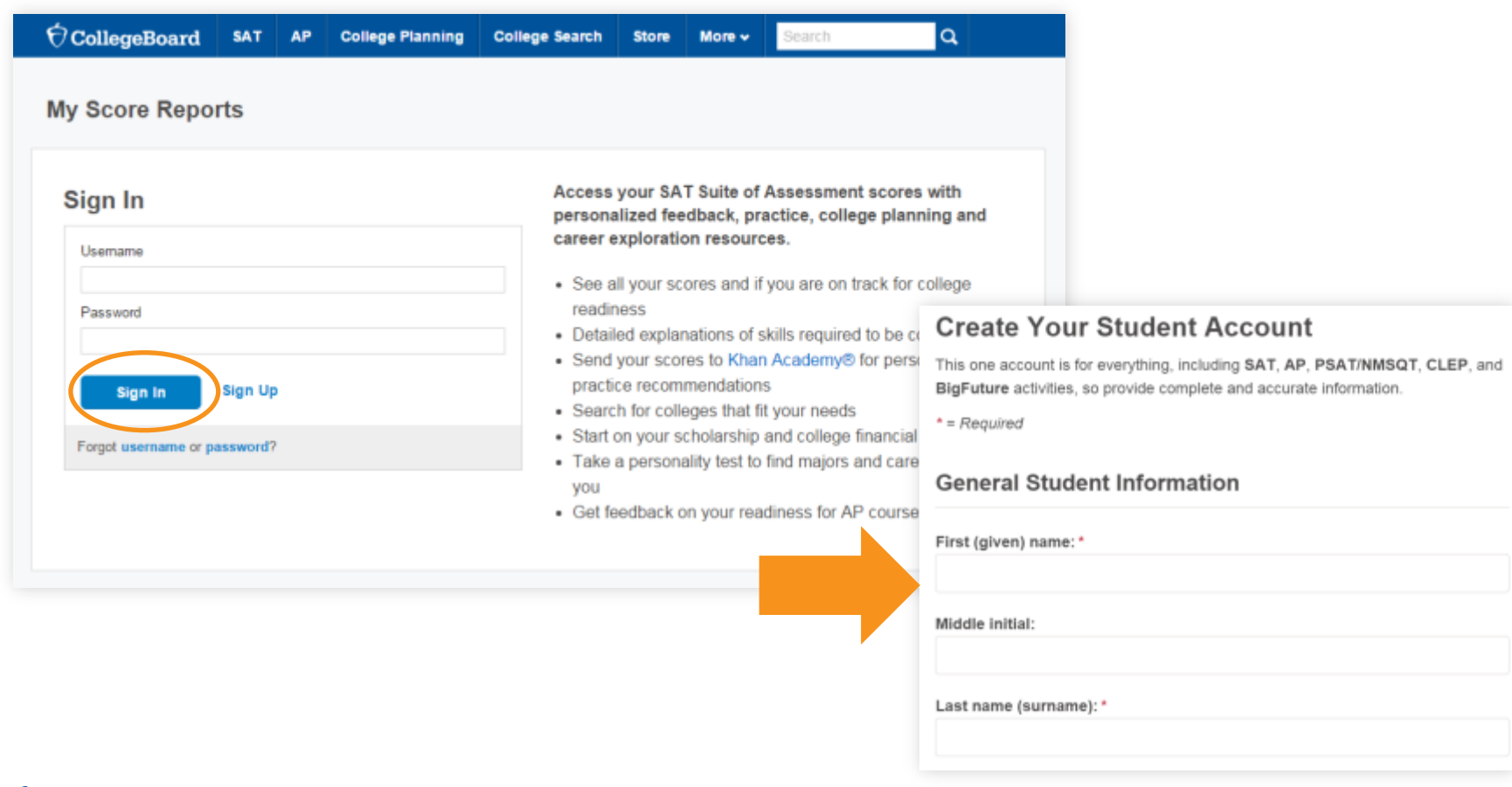

# **How Do I Access My Online PSAT/NMSQT® Scores and Reports?** *(cont.)*

1. Log in to Your Account

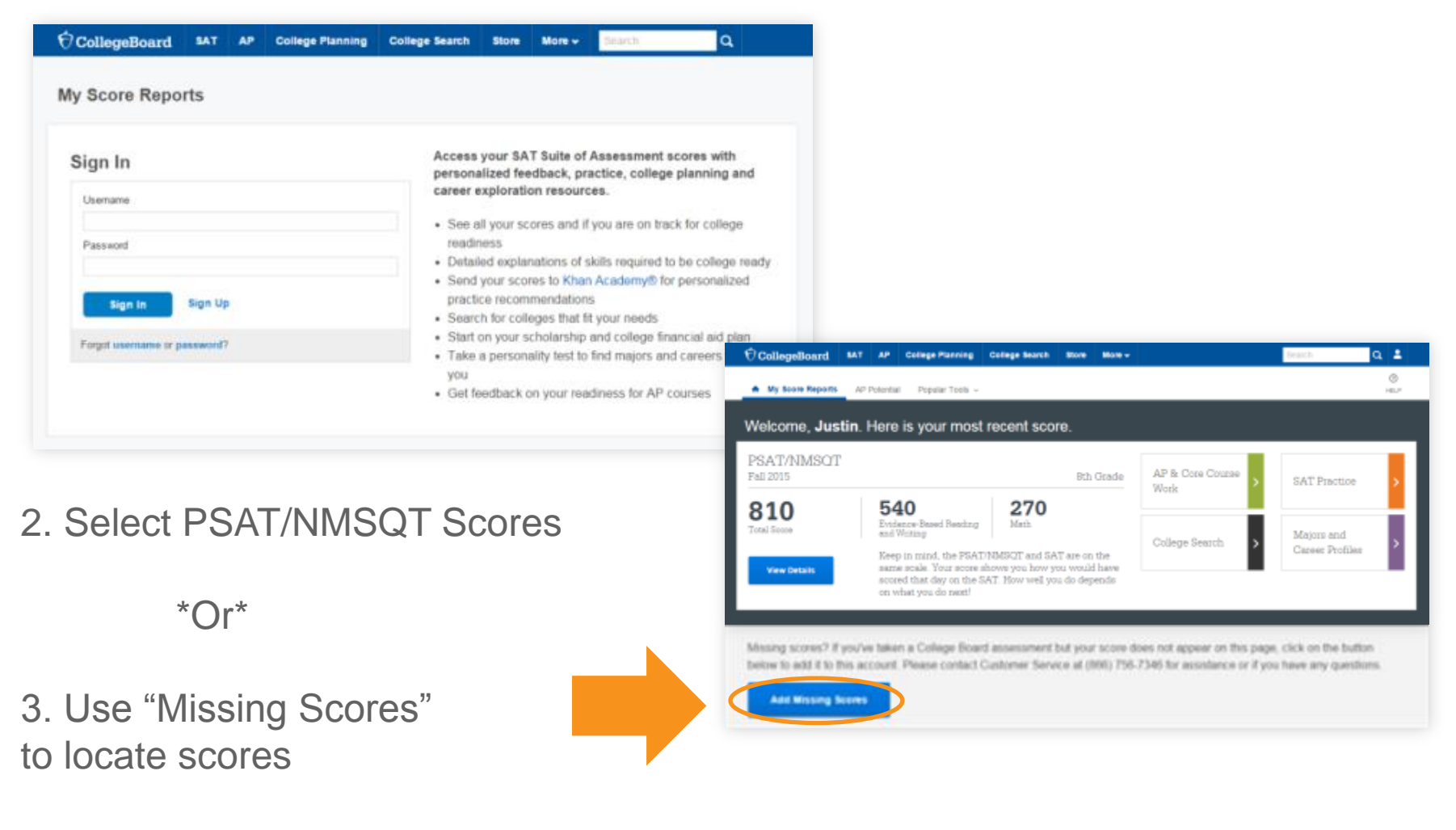

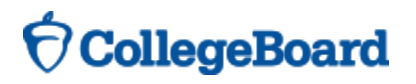

## **Understanding My Paper Score Report**

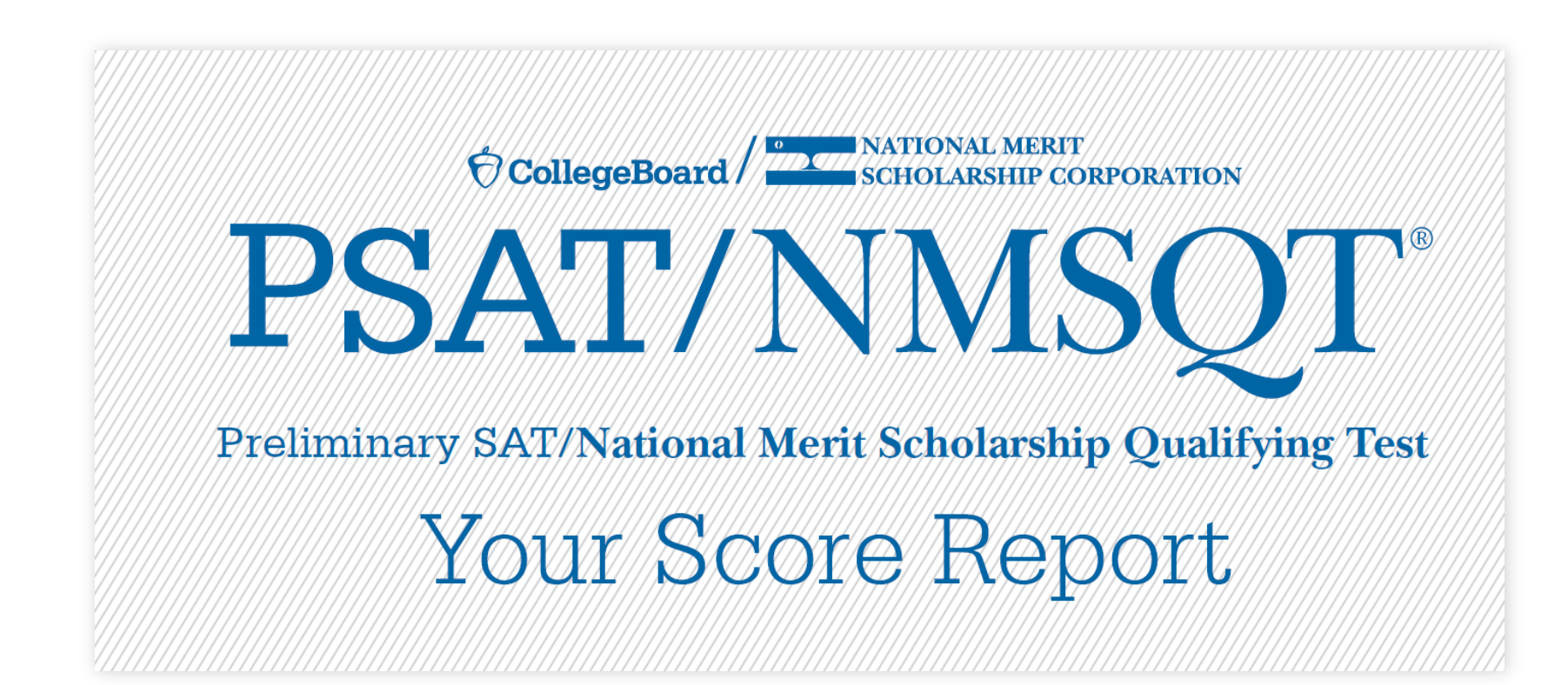

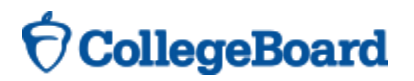

## **What Are My Scores?**

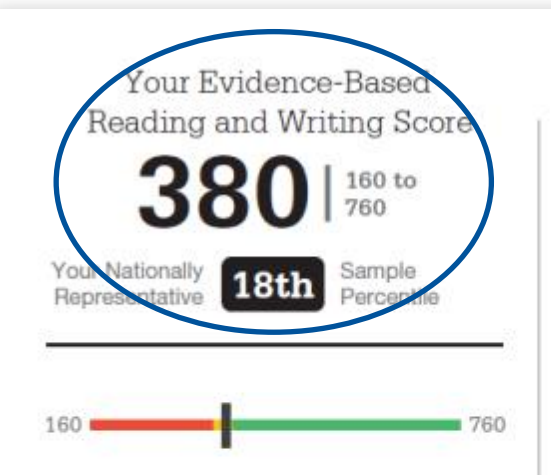

Your scores indicate you are close to being on track for college readiness, but you need to continue to strengthen your skills.

Let's get you back on track, so you won't have to take noncredit courses in college. You have free, personalized recommendations waiting for you on khanacademy.org/sat

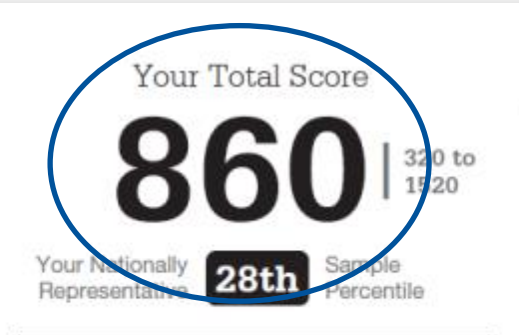

Keep in mind, the PSAT/NMSOT® and SAT are on the same scale.

Your score shows you how you would have scored that day on the SAT®.' How well you do depends on what you do next!

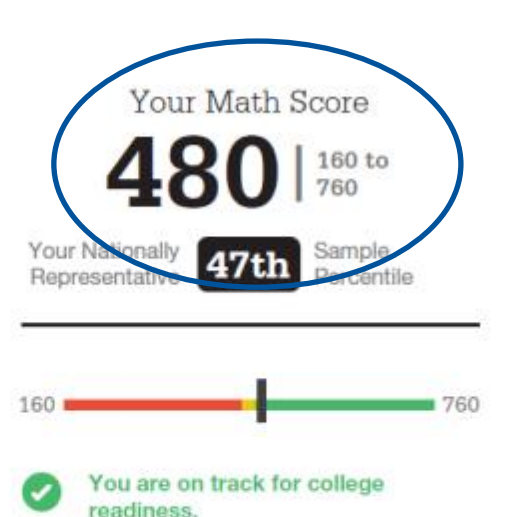

Stay on track and continue your progress. Start now with your free,

personalized recommendations waiting for you on khanacademy.org/sat

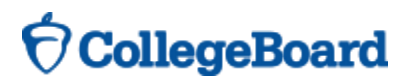

## **What Are My Score Percentiles?**

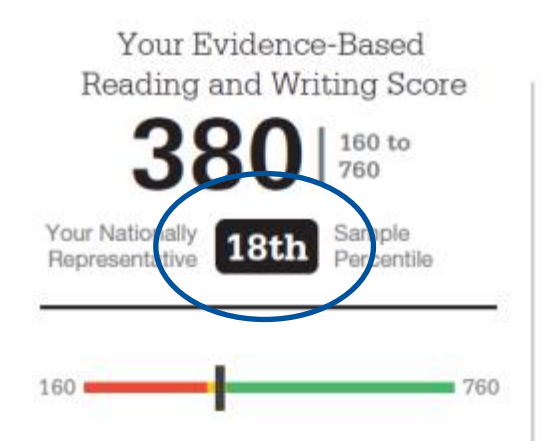

Your scores indicate you are close to being on track for college readiness, but you need to continue to strengthen your skills.

Let's get you back on track, so you won't have to take noncredit courses in college. You have free, personalized recommendations waiting for you on khanacademy.org/sat

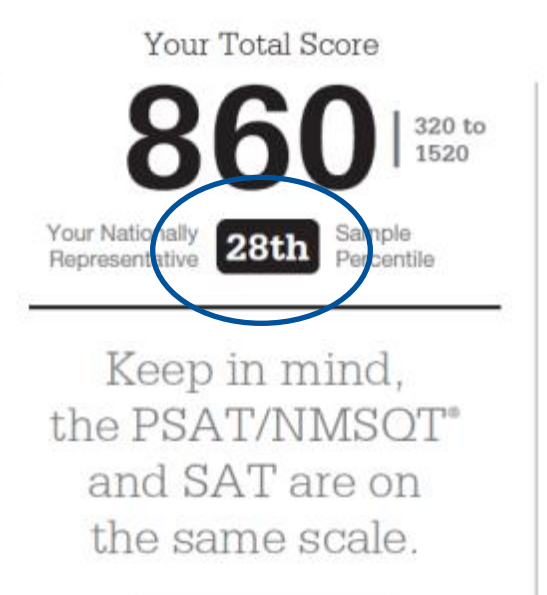

Your score shows you how you would have scored that day on the SAT®.' How well you do depends on what you do next!

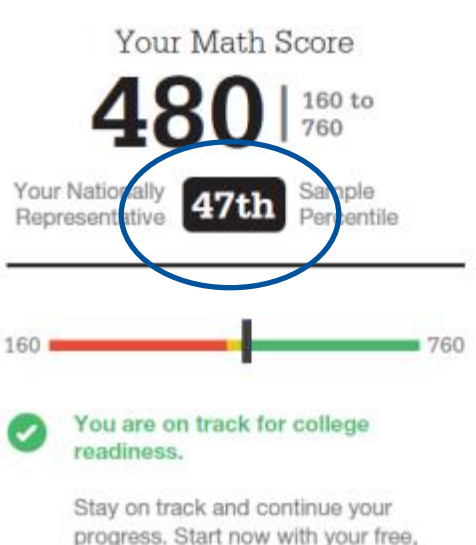

personalized recommendations waiting for you on khanacademy.org/sat

# $\bigcirc$  CollegeBoard

## **What Are My Scores?** *(cont.)*

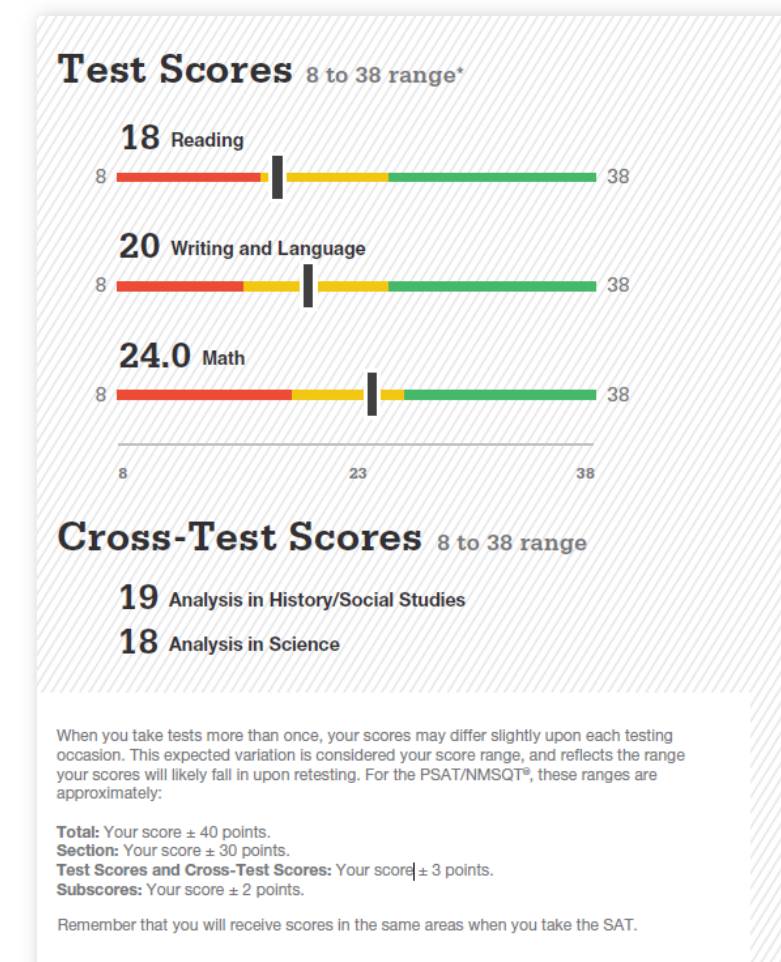

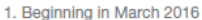

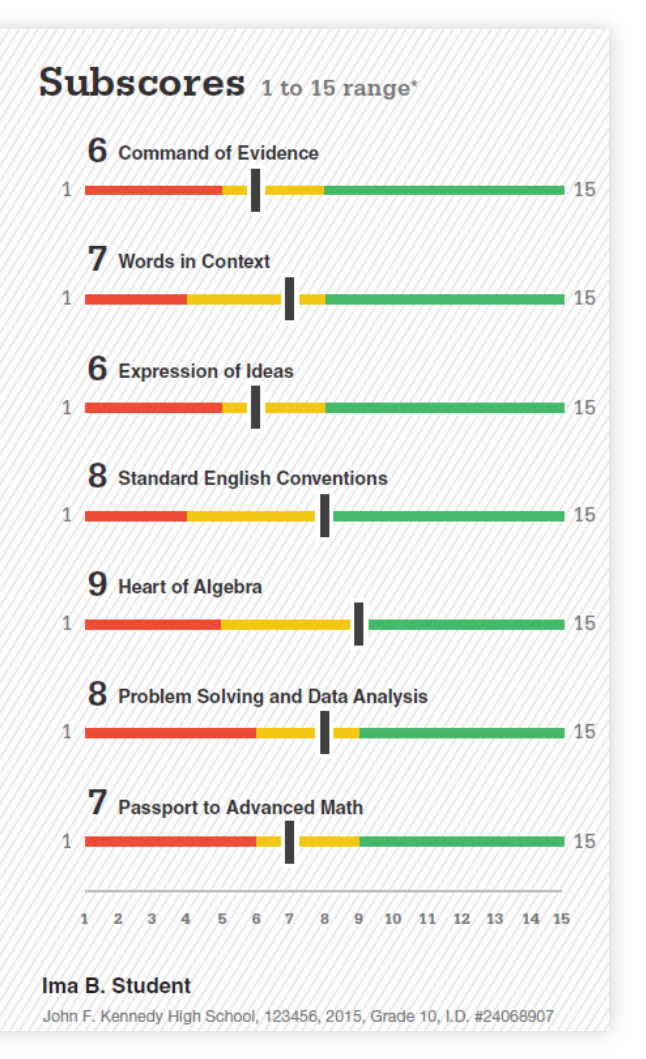

# **How Did My Score Measure Against College Readiness Benchmarks?**

- + Section, test, and subscores all report scores in performance zones which indicate whether you are on track for success in the first year of college.
- + For section scores
	- Need to Strengthen Skills = below gradelevel benchmark by more than one year
	- Approaching Benchmark = below gradelevel benchmark by one year or less
	- Meets or exceeds Benchmark  $=$  at or above grade-level benchmark
- For test scores and subscores,
	- Red, yellow, and green ranges reflect areas of strengths and weaknesses compared to the typical performance of students

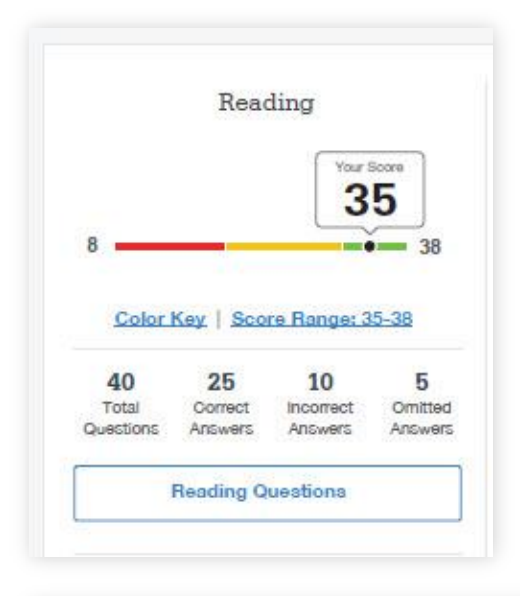

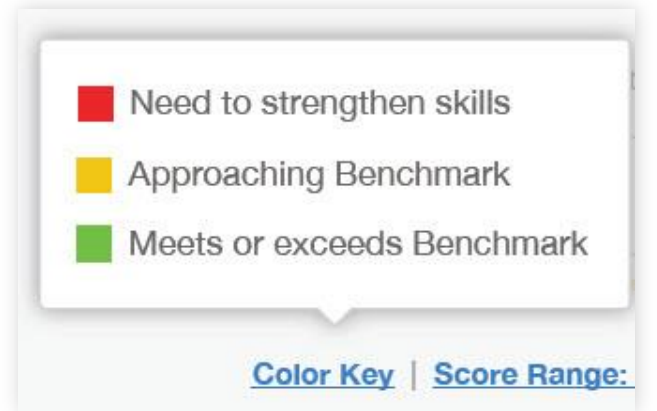

## **What Are My Score Ranges?**

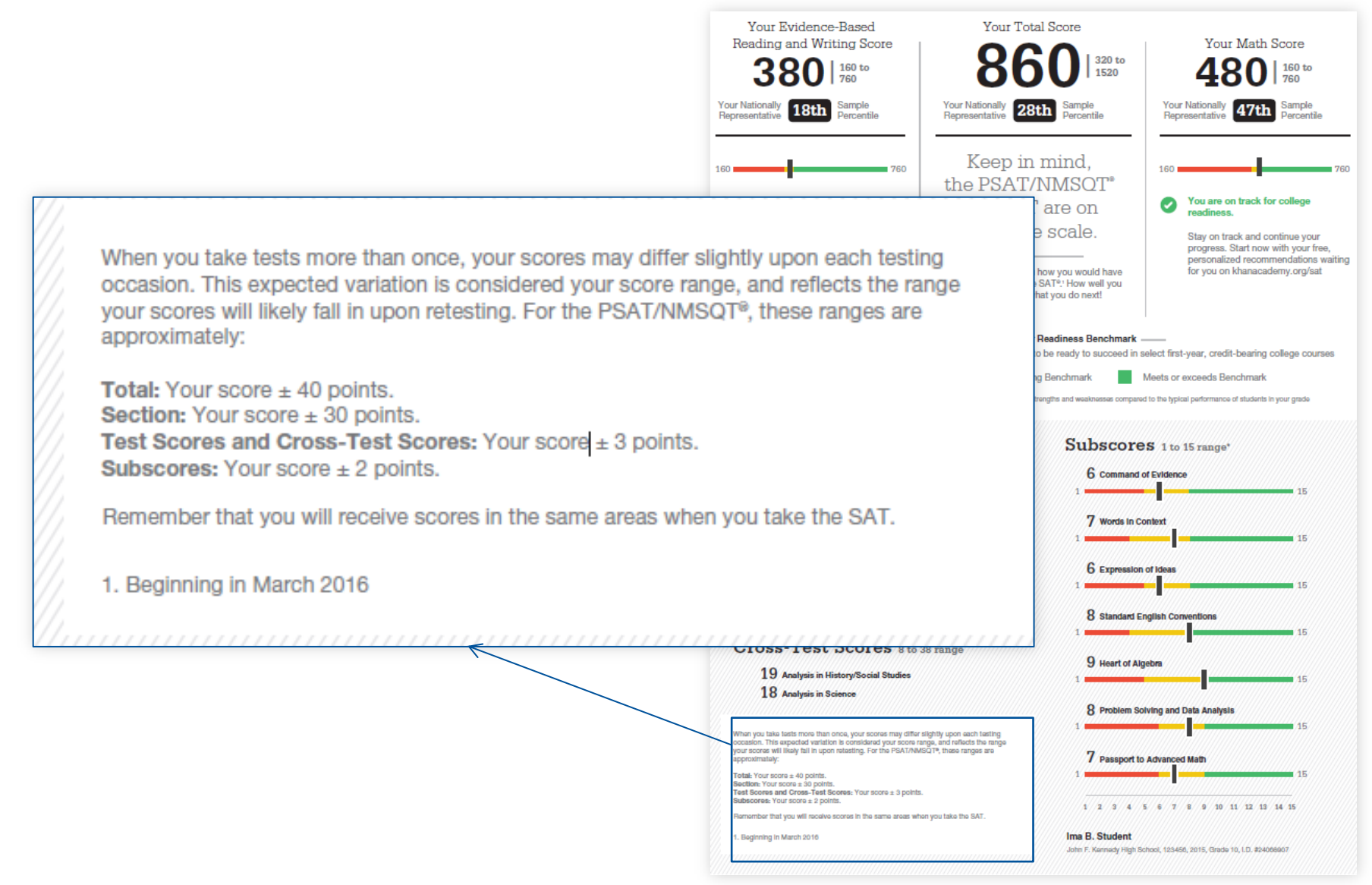

## **What is the National Merit® Scholarship Program?**

### T National Merit Scholarship Corporation Your NMSC Selection Index

Netronal Meeti Scholarship Corporation (NMSC) constants the National Mode Schritester December, an arrangement competition for recognition and college scholarships. To<br>clasignate revolution who qualify for recognition in its 2017 remodition, MMSC will consider the Sting PSAT/MMSCF\* Consider the scales of some U.S. milker but below (must)<br>high school justice who meet program entry requirements.<br>For more information, please risk, www.realizeatiment.org.

### 124 NMSC user a Selection Index based on PSAT/WASOT scores us an initial across of students who enter its achstankig programs. To calculate your Selection Indus,<br>double the sum of of your Reading, Writing and<br>Language, and Math Test accous.

#### **Ibility Information**

larbik (\*) maal tu waar Solacilise in door maans year. etsk (\*) maal krymer Solechich Indoormaans<br>seel only ongenomerische Enderstad Parlinna<br>holenstig Progreen - See your reejoonsee Indonesia<br>plaamerische Endergië. printes bea locatus rigit getwell atteing 2018 or take must bee the PSA1NIMBOT

thair (i= year (latter year) of grades ii-to to

Saltrared March Grienbarghin Dreisvann

**CONTRACTOR** NC, but I am a U.S. lewful permanent resident<br>for have applied for permanent residence, the<br>application for which has not been denied)<br>and I intend to become a U.S. citizen at the earliest opportunity allowed by law.

Years to be spent to grades 6-12:

**Entry Requirements** 

Year to complete high actual and areal tul-time.

High achieve attacked

**WER** 

In college. 2010

×.

(tests sweep support and

### r Scores: Next Steps

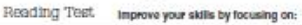

Fieliain or add information or ideas in a piece of text to support claims or points in challenging fast Use a variety of sentence structures to accomplish a rholorical

purposes such as potenacing an auchencia-

Revise lact as needed to improve the asschness or content<br>spproprieteness of word choices within challenging tests

#### Vriting and Language Test

18

8 to 38

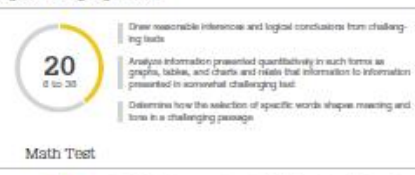

- Il Datemine how a graph may be affected by a change to its equation.
- Determine the value of a constant or coefficient for an equation with<br>the solution or infinitely many solutions
- Using a specified model, make a prediction and compare the

Within a contrast, compare the center of two legacate data sets with different spreads

Determine whether two events are independent given their probabilities

#### Get more next steps online studentscores.collegeboard.org

 $\overline{P}$ 

24.0

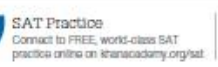

réagest a linear insquality in one variable with relignal coefficients

Trianprof sumple stabilities understanding and using margin of veron Solve and integrati a quastratic function or equation that represents<br>a context and requires multiple stops

Caticulate and interpret buquers y distributions using tables and other representational methods.

aftastion (when a these model is appropriate)

.<br>that represents a context. Select the equator of a line of best fit and<br>relarpret the alops and intercept of the line in the context of the

AP\* and Course Work See which AP courses may be a good match for you

Register for the SAT Salact an SAT tast date and nacistar for it now

### T National Merit Scholarship Corporation

### National Merit Scholarship Corporation (NMSC) conducts the National Merit<sup>®</sup> Scholarship Program, an academic competition for recognition and college scholarships. To designate students who qualify for recognition in its 2017 competition, NMSC will consider the 2015 PSAT/NMSQT®

Selection Index scores of some 1.5 million test-takers (usually high school juniors) who meet program entry requirements. For more information, please visit: www.nationalmerit.org.

If any of your responses to NMSC's "Entry Requirements" questions (see right-hand column) are inaccurate or there has been a change in plans that may affect program entry, write immediately to:

**National Merit Scholarship Corporation Attn: Scholarship Administration** 1560 Sherman Avenue, Suite 200 Evanston, IL 60201-4897

Include your name and home address along with your high school name, address, and six-digit code number.

### **Your NMSC Selection Index** 124

NMSC uses a Selection Index based on PSAT/NMSOT scores as an initial screen of students who enter its scholarship programs. To calculate your Selection Index, double the sum of of your Reading, Writing and Language, and Math Test scores.

### **Eligibility Information**

"The asterisk (") next to your Selection Index means you do not meet entry requirements for the 2017 National Merit Scholarship Program. See your responses to entry requirements to the right.

NOTE: Students leaving high school and entering college in 2018 or later must take the PSAT/NMSQT again in their 3rd year (junior year) of grades 9-12 to enter the National Merit Scholarship Program.

### **Entry Requirements**

(Information you provided on your answer sheet)

High school student:

**YES** 

Year to complete high school and enroll full-time in college:

2018

Years to be spent in grades 9-12:

**Hot row** 

4

### U.S. Citizenship:

NO, but I am a U.S. lawful permanent resident (or have applied for permanent residence, the application for which has not been denied) and I intend to become a U.S. citizen at the earliest opportunity allowed by law.

# **What Are My Areas of Strength? What Skills Do I Need to Build?**

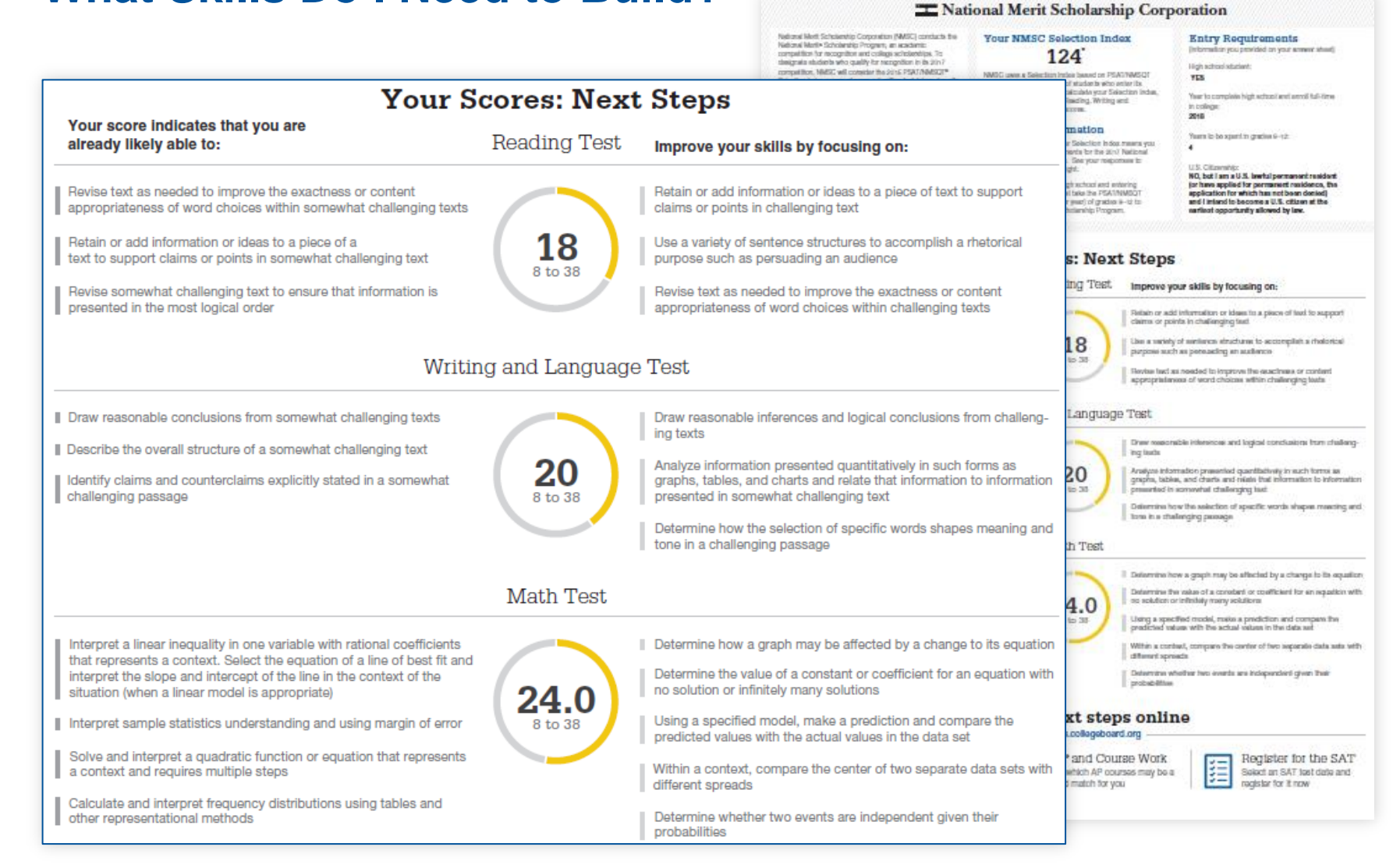

## **What Can I Learn From the Questions?**

\$

Question

 $\mathbf{1}$ 

 $\mathbf{2}$ B A

 $\overline{\mathbf{3}}$ 

4

5

6

 $\overline{7}$ 

8

9

10

 $11$ 

 $12$ 

13

14

Correct

A

A ✓

C  $\checkmark$ 

D  $\checkmark$ 

B ✓

C  $\checkmark$ 

C  $\checkmark$ 

В D

В

Α

A

D ✓

D

✓

B

✓

✓

 $\checkmark$ 

### **Your Question-Level Feedback**

Cross-Test<br>Score

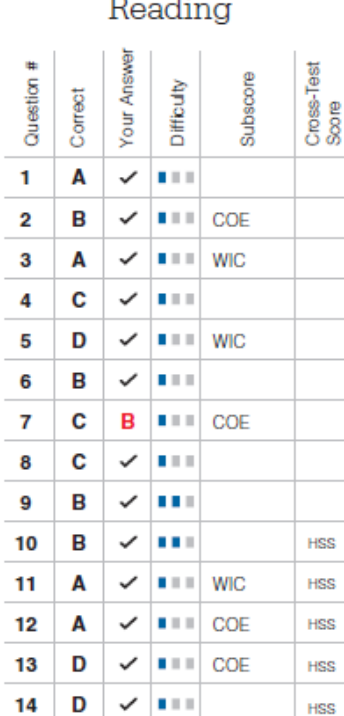

Writing and Language Your Answer

**Difficulty** 

 $|| \cdot ||$  SEC

 $|| \cdot ||$  SEC

 $|| \cdot ||$  SEC

 $II = E01$ 

 $III$  EOI

 $III$  SEC

 $|| \cdot ||$  SEC

 $|| \cdot ||$  SEC

 $|| \cdot ||$  EOI, COE

 $|| \cdot ||$  EOI, COE

**HSS** 

**HSS** 

 $|| \cdot ||$  EOI, COE

 $\blacksquare$   $\blacksquare$   $\blacks$ 

 $|| \cdot ||$  EOI, WIC

 $|| \cdot ||$  EOI, COE

Subscore

Math Test - Calculator

#### Your Answer Cross-Test<br>Score Question # Subscore Difficulty Correct  $\mathbf{1}$ A  $\checkmark$  $\mathbf{0}$  and  $\mathbf{0}$ **HOA**  $\overline{2}$ в  $\checkmark$  $\mathbf{B} \times \mathbf{B}$ **PSD**  $\mathbf{3}$ **PSD** A ✓  $\mathbf{B} \times \mathbf{B}$ **HSS** 4 C  $\checkmark$  $H = H$ 5 D  $\checkmark$  $\mathbf{B} \times \mathbf{B}$ **PSD** 6 В ✓  $H = H$  $\overline{7}$ C  $\checkmark$  $\mathbf{0}$  and  $\mathbf{0}$ 8 C A  $|| \cdot ||$  PSD SCI 9 В  $\checkmark$  $II$   $PSD$ SCI B **PAM** 10 ✓ **ALC UNIT**  $\blacksquare$   $\blacksquare$   $\blacksquare$   $\blacksquare$   $\blacksquare$   $\blacksquare$ 11 A ✓ 12 A ✓  $\mathbf{B} \times \mathbf{B}$ **PSD** D  $\blacksquare$   $\blacksquare$   $\blacks$ 13 ✓ D  $|| \cdot ||$  PSD 14 ✓ SCI

### Math Test - No Calculator

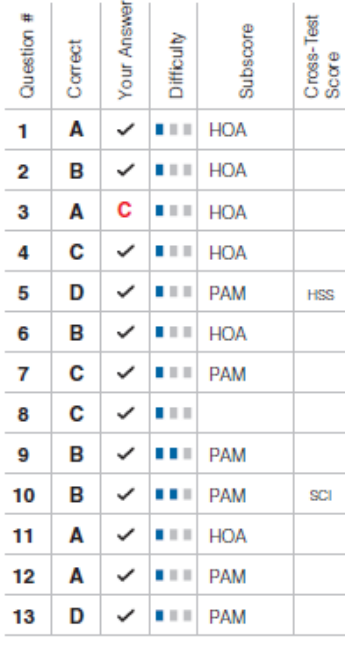

# $\hat{\nabla}$  CollegeBoard

## **What Are My Next Steps?**

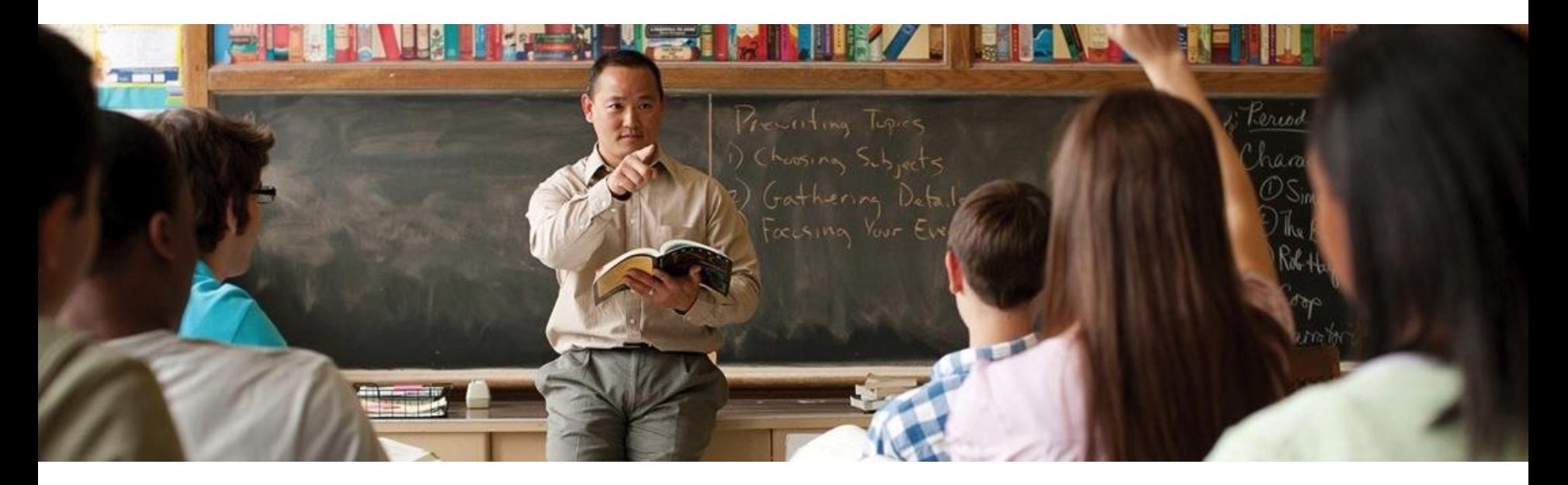

- + Continue to take challenging courses in high school
- + Link scores with Khan Academy
- + Set up a practice plan and stick to it
- + Register for the SAT
- + Utilize other resources to research and prepare for college

# **Official SAT Practice with Khan Academy® – It's FREE!**

- + Sign up for Official SAT Practice for free
	- **satpractice.org**
- + Complete practice problems and diagnostic quizzes
- + Link your College Board and Khan Academy accounts.
	- All SAT Suite results will be sent to further customize practice on Khan Academy using actual results.

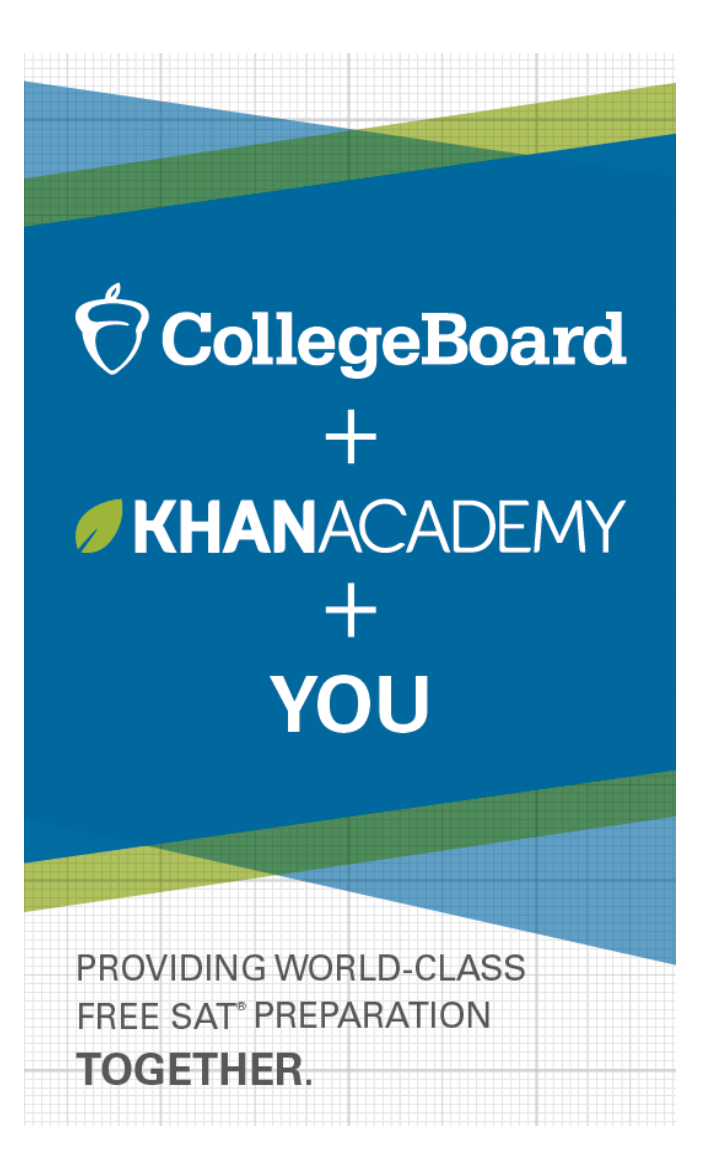

# **How Can I Practice with Khan Academy® ?**

Saul Khan explains Official SAT **[Practice on Khan Academy](https://www.khanacademy.org/test-prep/new-sat/new-sat-tips-planning/new-sat-about-sat/v/walk-through-sat-practice-platform)** 

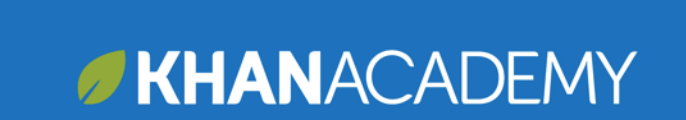

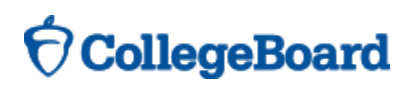

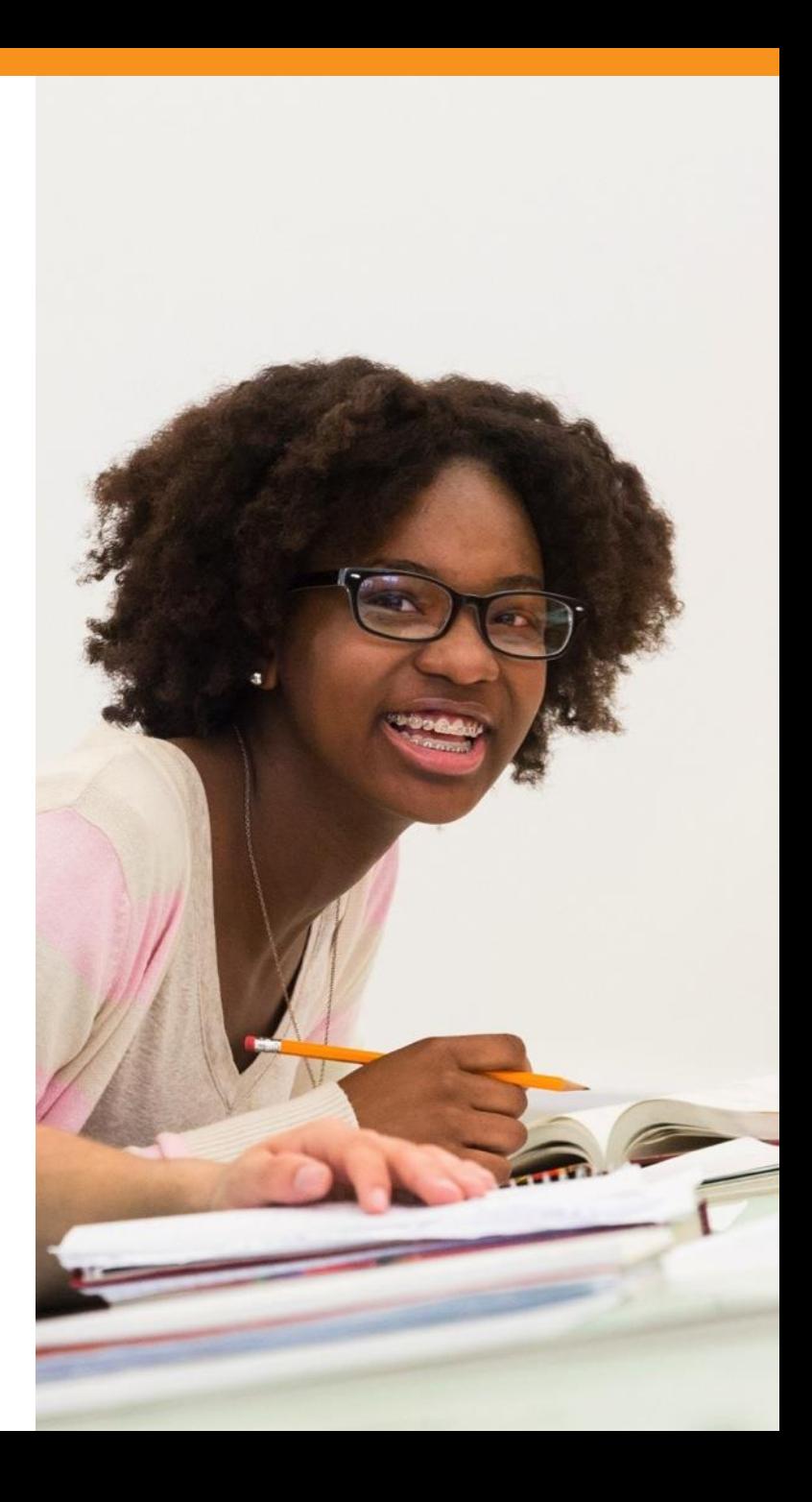

## **What steps will I follow to link my College Board account to Khan Academy® ?**

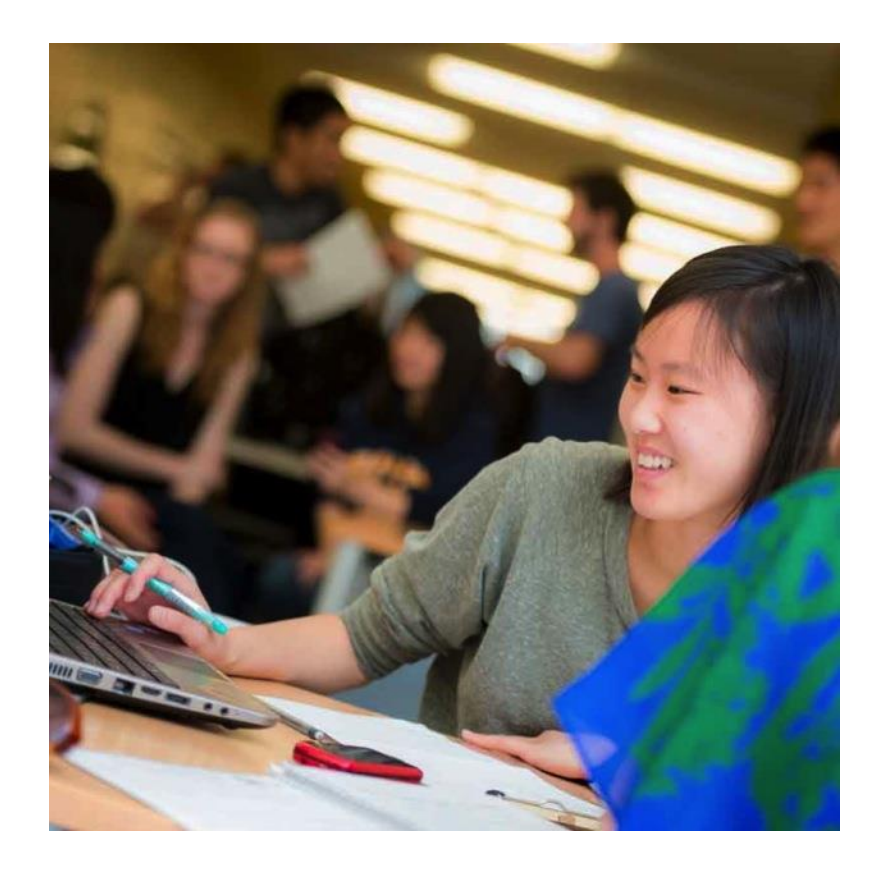

- **Step 1:** Log in or create a Khan Academy Account
- **Step 2:** When prompted; agree to link your Khan Academy and College Board account. You will then be directed to **collegeboard.org**.
- **Step 3:** Sign in or create a College Board Account
- **Step 4:** When prompted; hit "Send" to authorize the account linking
- **Step 5:** Start practicing on Official SAT practice on Khan Academy!

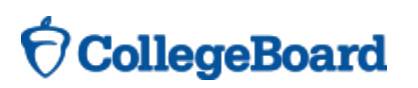

## **How can I Link my College Board and Khan Academy® Accounts?**

- After successfully logging in to your College Board account, you will be asked to authorize the account linking.
- + After clicking "Send," you will be redirected to SAT practice on the Khan Academy site.
- + You can remove the link at any time, by clicking on "Revoke" which is found in College Board account settings.

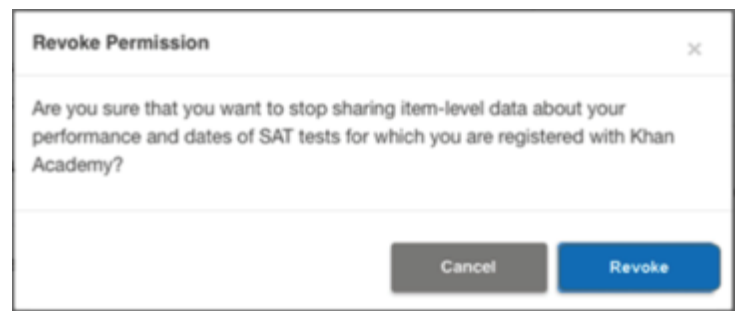

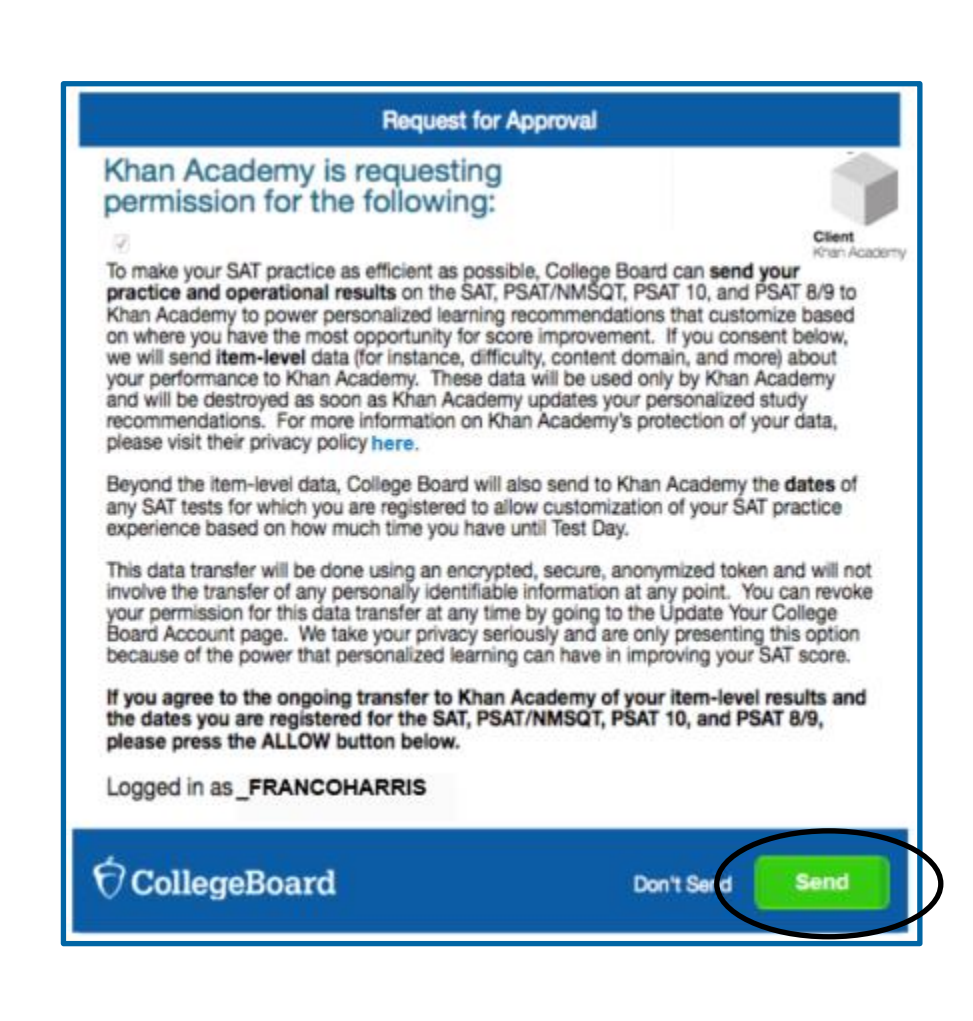

17 17

# **When Should I Take the SAT® ?**

- + Most students take the SAT in the spring of their junior year.
- The last administration of the **current SAT: January 23, 2016**.
- + The first administration of the **new SAT is March 5, 2016**.
- + Many students choose to take the SAT more than one time. Additional SAT dates include:
	- **May 7, 2016** (scores from the March 5 administration will not be available prior to this test date)
	- **June 4, 2016**

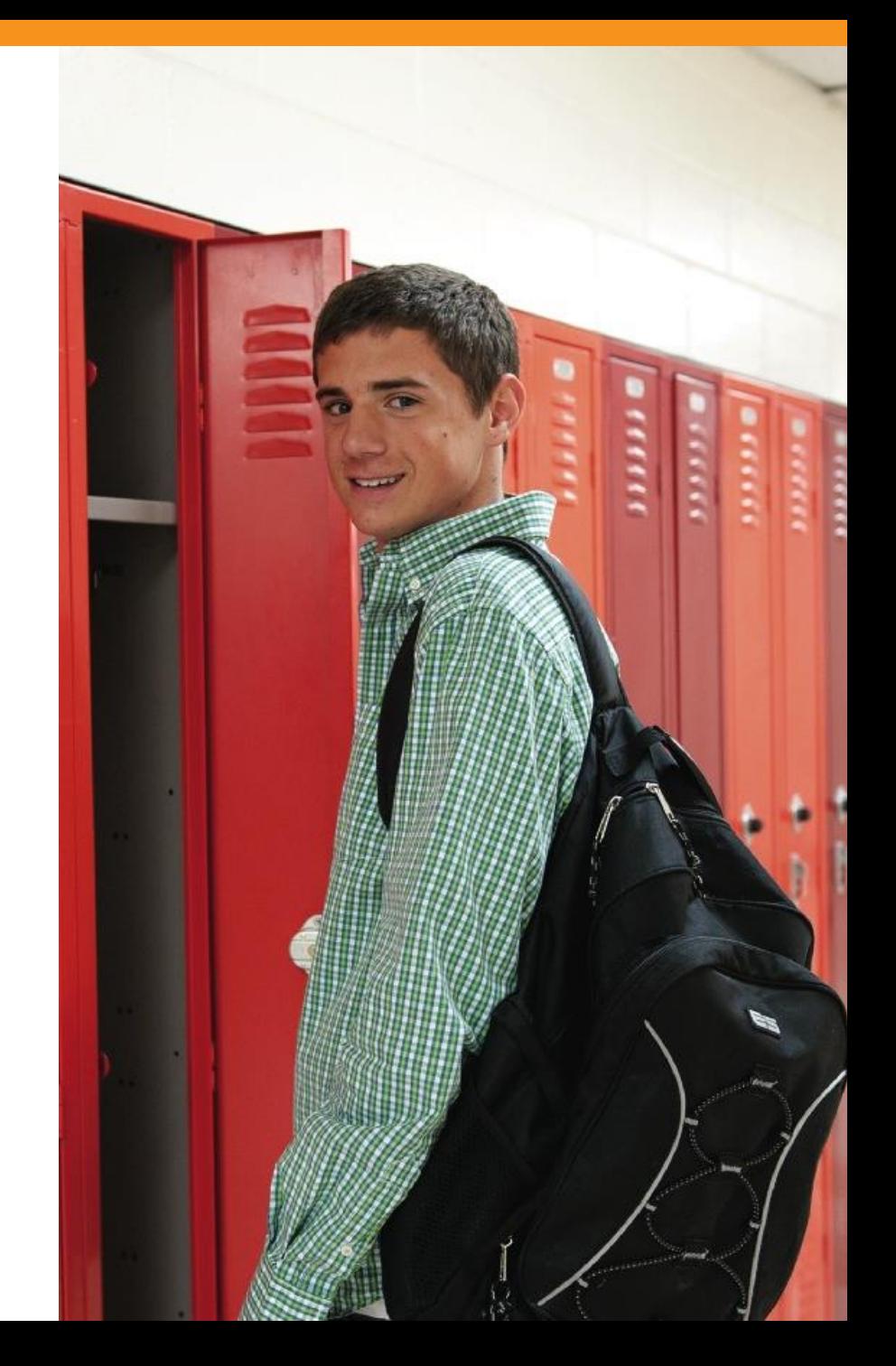

# **How Do I Register for the SAT® ?**

- + SAT Registration link from Popular Tools menu or
- + **www.sat.org/register**

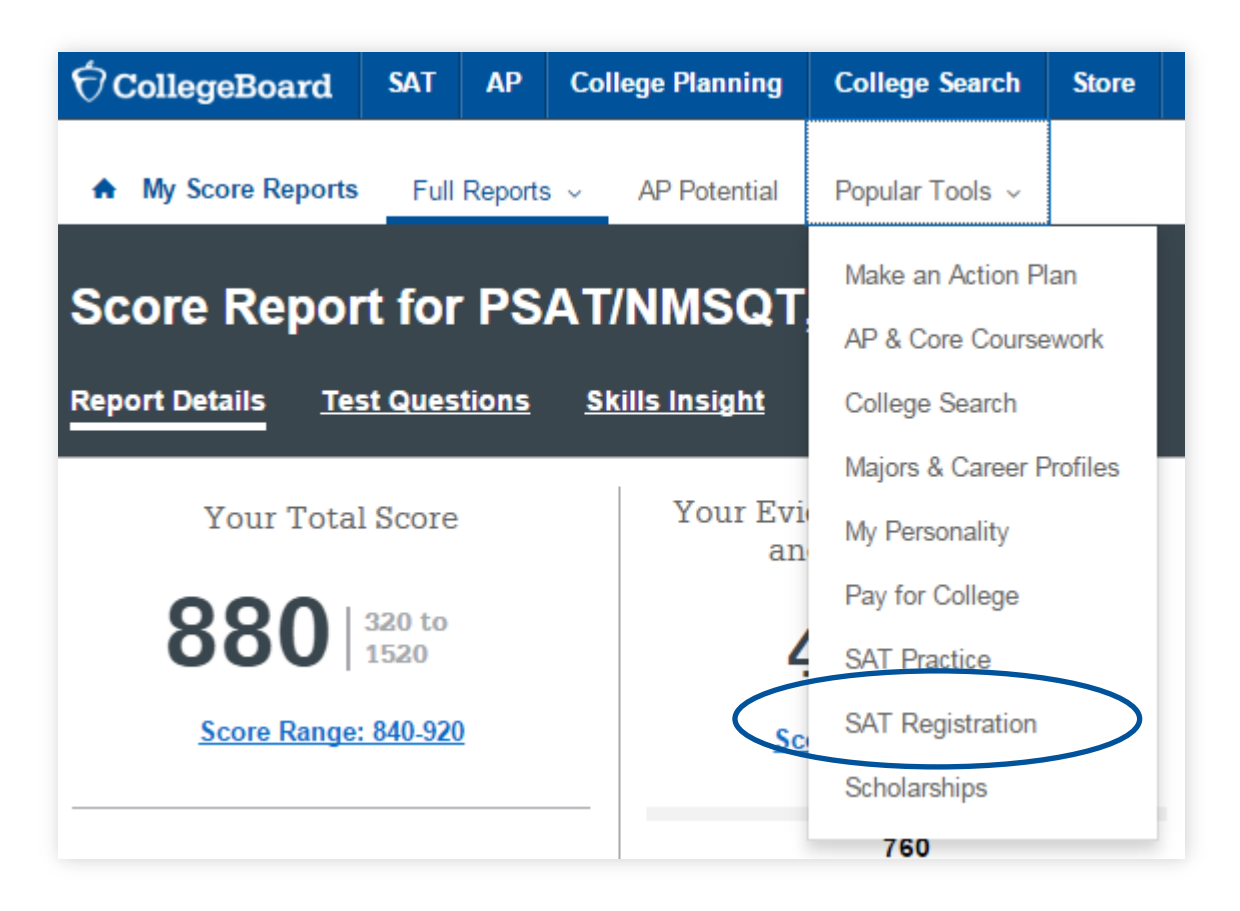

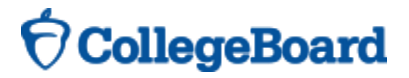